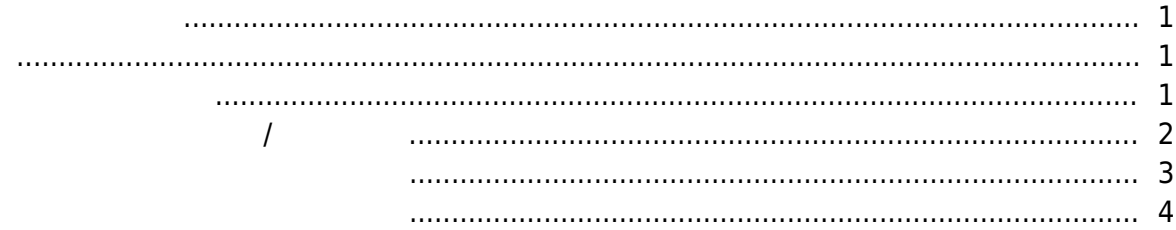

<span id="page-1-2"></span><span id="page-1-1"></span><span id="page-1-0"></span>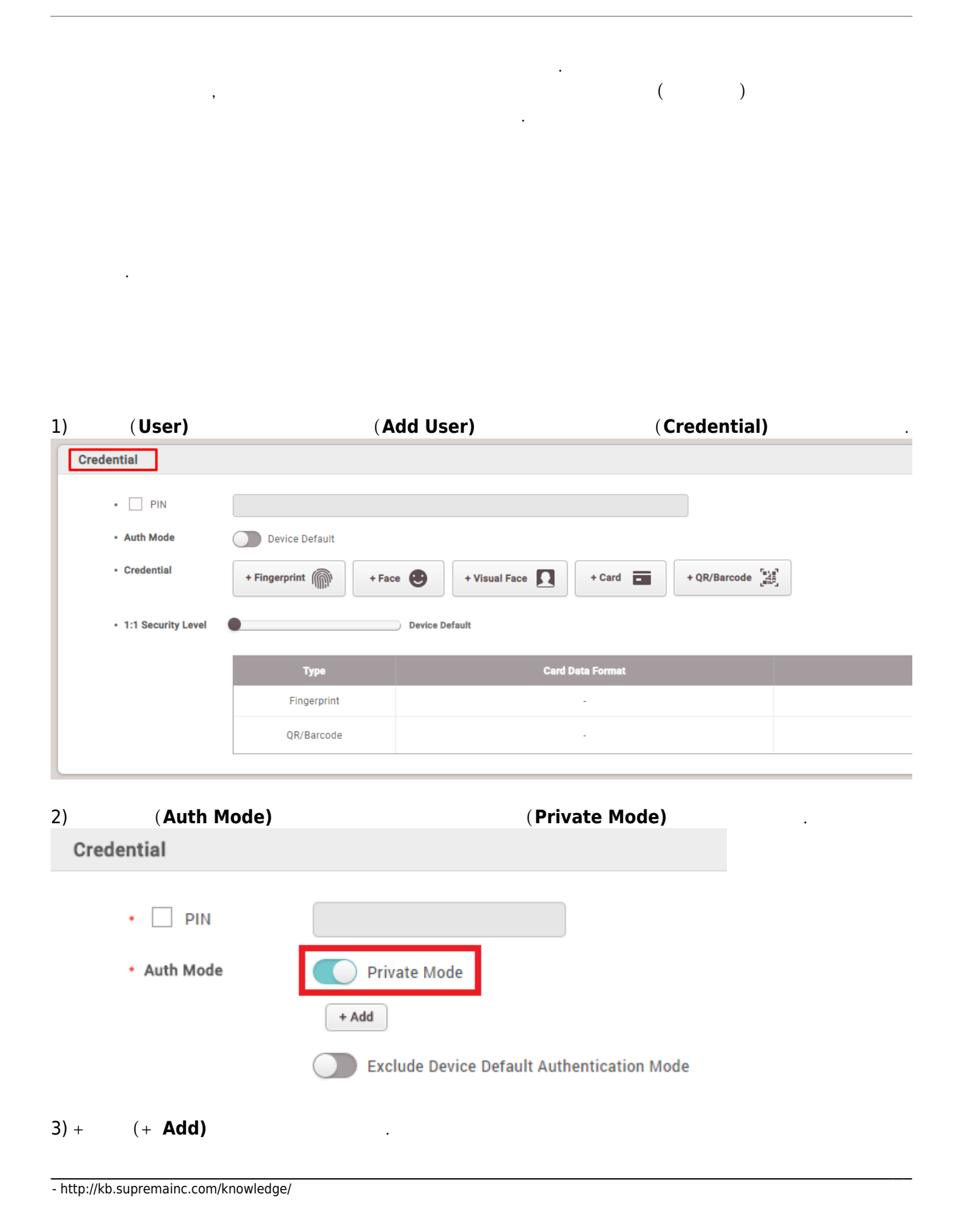

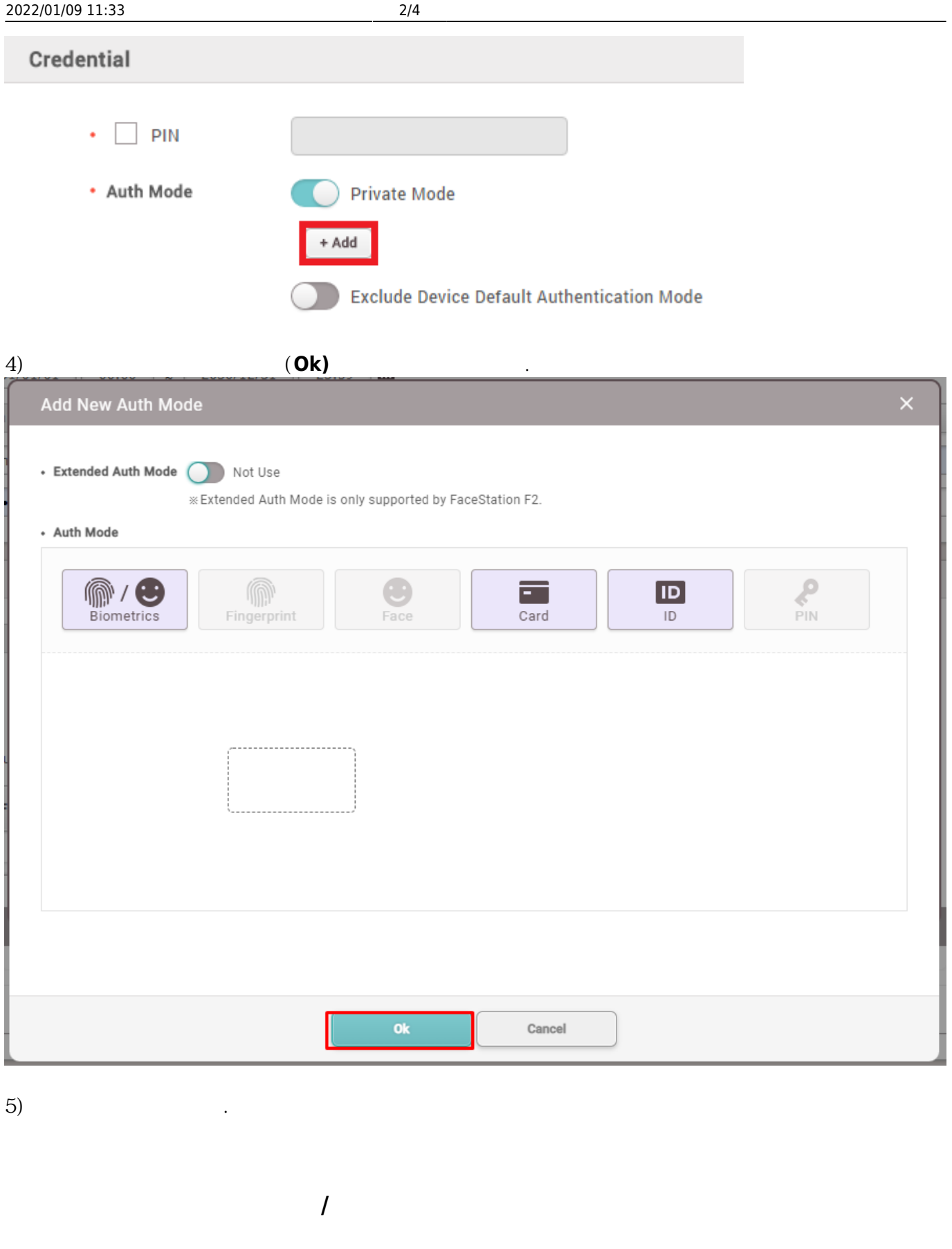

<span id="page-2-0"></span>BioStar 2에서는 장치 인증 모드의 사용 여부를 선택할 수 있습니다. 해당 옵션을 **장치 기본 인증 모드**

## **(Include Device Default Authentication Mode)**

**RESERVING Mode)**<br>Reserves the US Authentication (Exclude Device Default Authentication<br>Reserves the US Authentication

## **Mode)**으로 설정한 경우 개인 인증으로 설정된 인증 모드만 사용할 수 있습니다.

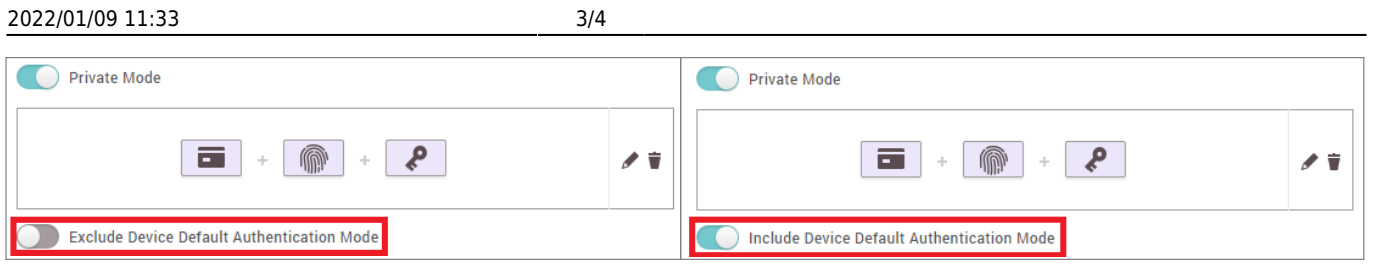

<span id="page-3-0"></span> $1)$ 

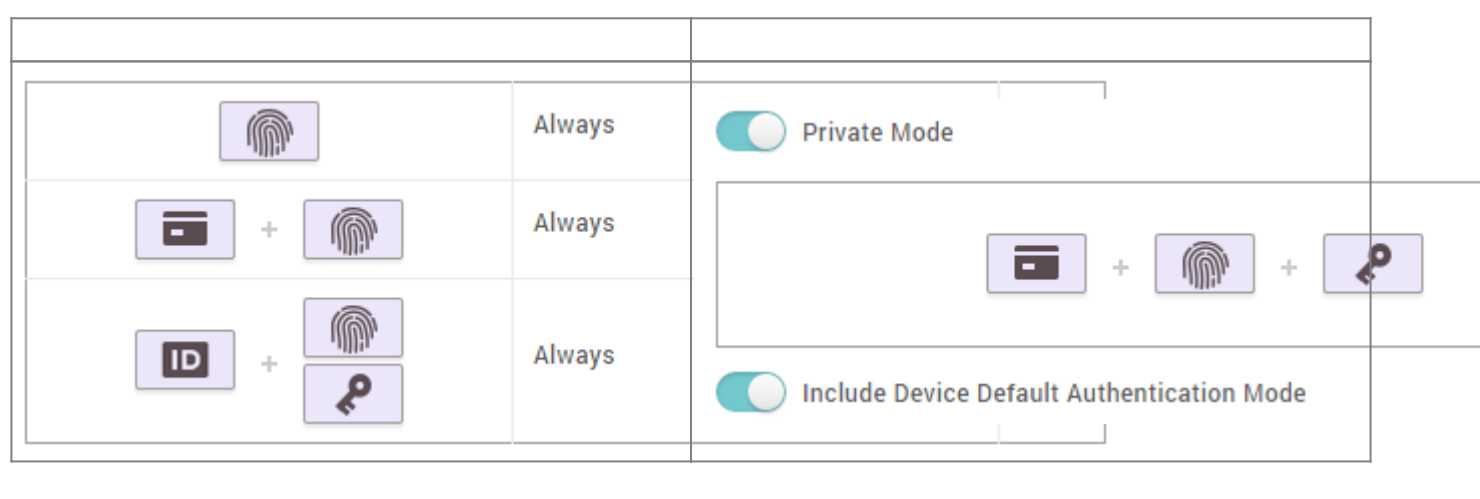

 $\mathcal{O}_1$ , The  $\mathcal{O}_2$  (i.e.  $\mathcal{O}_3$ )  $\mathcal{O}_4$  ,  $\mathcal{O}_5$  and  $\mathcal{O}_7$  ,  $\mathcal{O}_8$  and  $\mathcal{O}_9$ 

 $R, ID +$   $ID +$   $ID +$   $N$ 

장치에 설정된 모든 인증 모드를 수행할 수 있습니다.

합니다. 카드로 인증할 때 개인 인증 모드가 선택된 모드이므로, 장치의 인증 모드는 무시됩니다.

 $2)$ 

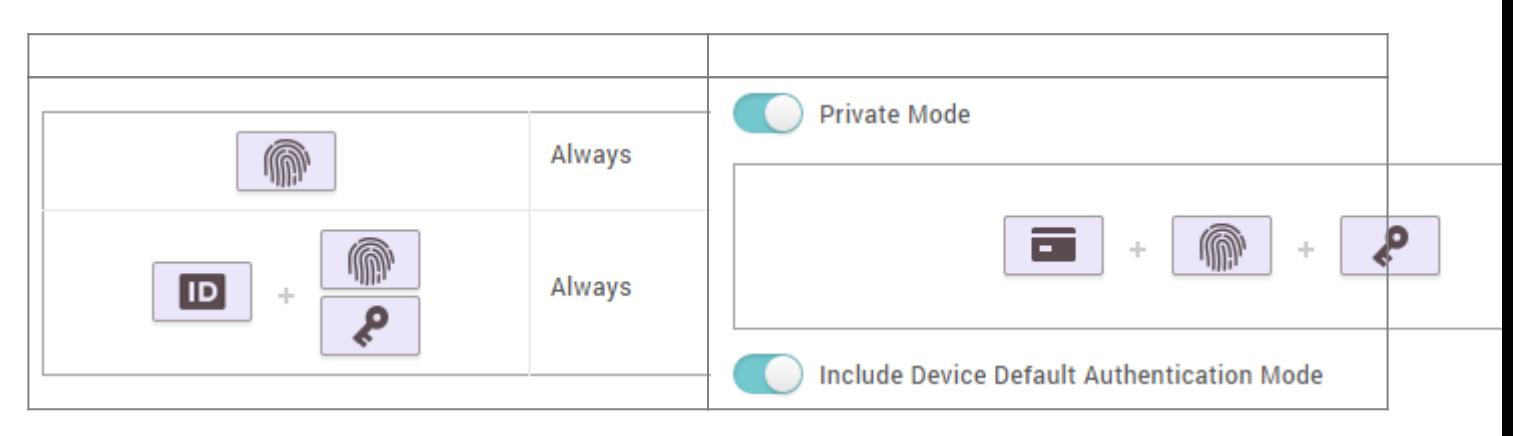

 $\,$ 

 $ID + PIN$ 

 $\mathsf{ID}$  +

 $\sim$  1000  $\sim$  1000  $\sim$  1000  $\sim$  1000  $\sim$  1000  $\sim$ 

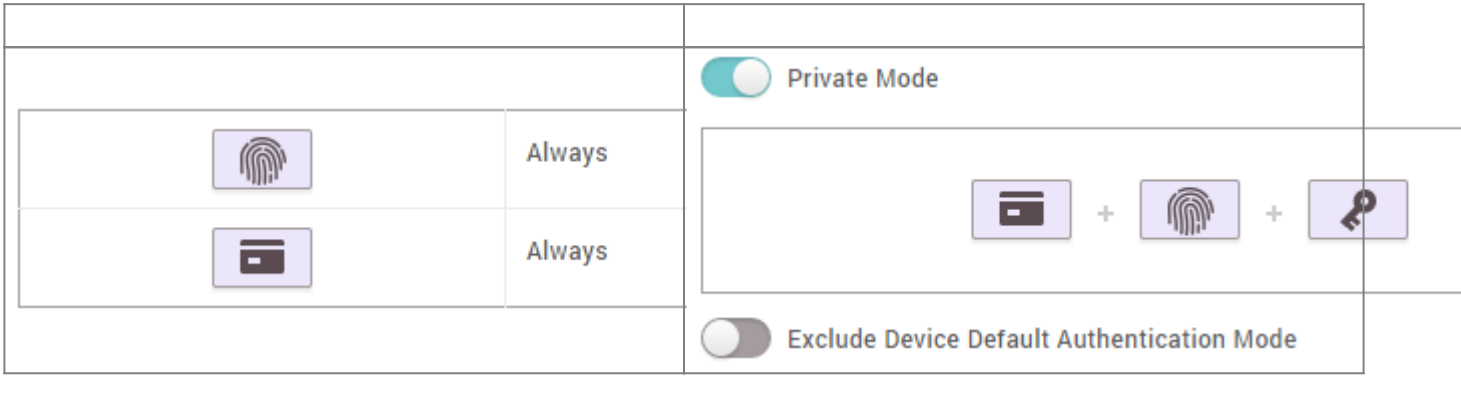

 $\begin{array}{l}\n\text{PIN} \\
\end{array}$ 

<span id="page-4-0"></span>From: <http://kb.supremainc.com/knowledge/> - Permanent link: **[http://kb.supremainc.com/knowledge/doku.php?id=ko:how\\_to\\_configure\\_a\\_private\\_authentication\\_mode](http://kb.supremainc.com/knowledge/doku.php?id=ko:how_to_configure_a_private_authentication_mode)** Last update: **2018/07/10 15:01**